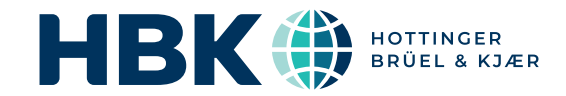

# BRÜEL & KJÆR® Data Analysis Software

# BK Connect Hardware Setup

Real and Virtual Data Acquisition Hardware Connection

*BK Connect® is a fully integrated solution for multi-channel data acquisition (using our industry-leading LAN-XI hardware), data processing, data management and reporting. The innovative user interface is easily customized so you can adapt it to the needs of different users within your organization enabling expert users and operator technicians to work together with maximum efficiency and high productivity.*

*The core applications of BK Connect are designed for generalpurpose sound and vibration engineering. Together they provide a comprehensive set of tools for real-time measurements and data processing with the flexibility to deal with a wide range of engineering scenarios – from repetitive, standardized testing to complex troubleshooting investigations.*

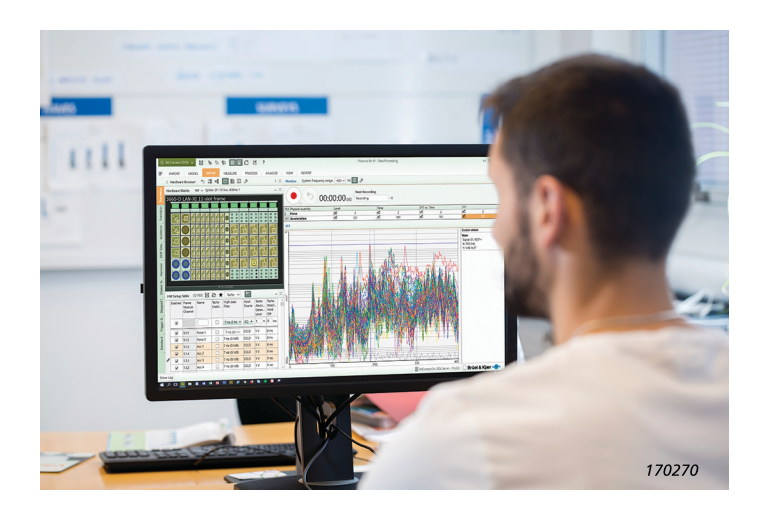

# Uses and features

#### Uses

- Sound and vibration data acquisition
- Visualization, editing and audio playback of time data after recording and in preparation for analysis
- Display of frequency, rpm and order content of time signals during audio playback

#### Features

- Support for up to two LAN-XI data acquisition modules or any single LAN-XI Light module
- User interface and data organization optimized to fit your workflows, allowing multiple tests, setups and applications inside a single project
- Transducer Manager for transducer setup
- Hardware Browser for channel setup
- Transducer calibration/verification
- Real-time Monitor including a monitor recorder
- Graphical setup of transducers used with the data acquisition hardware (using real or virtual front end)
- Easy to configure auxiliary and CAN bus input channels to be used for operating condition verification and in measurement
- Generator output excitation setup for LAN-XI hardware
- Support of generic auxiliary digital interface (GADI), which allows for the integration of auxiliary parameters with dynamic data and measurement of auxiliary parameters as a function of time
- Support for Transducer Frequency Response Equalization for select HBK accelerometers and microphones

*Fig. 1* 

*applications*

The core applications of BK Connect are:

- BK Connect Data Viewer for data management, viewing and reporting
- BK Connect Hardware Setup for setting up transducers and front-end hardware
	- BK Connect Time Data Recorder for dedicated time data recording and review
	- BK Connect Data Processing for real-time measurements and time or function data processing

Each of these applications is designed as a self-contained solution for a typical task or set of tasks within test and analysis. Select the module or modules that will help you perform the task, or combine applications to increase functionality and create super-efficient workflows for quick and easy completion of multiple steps in a sound and vibration test process.

## BK Connect

*BK Connect core*  Core application modules that enable quick and easy testing at each step of the process

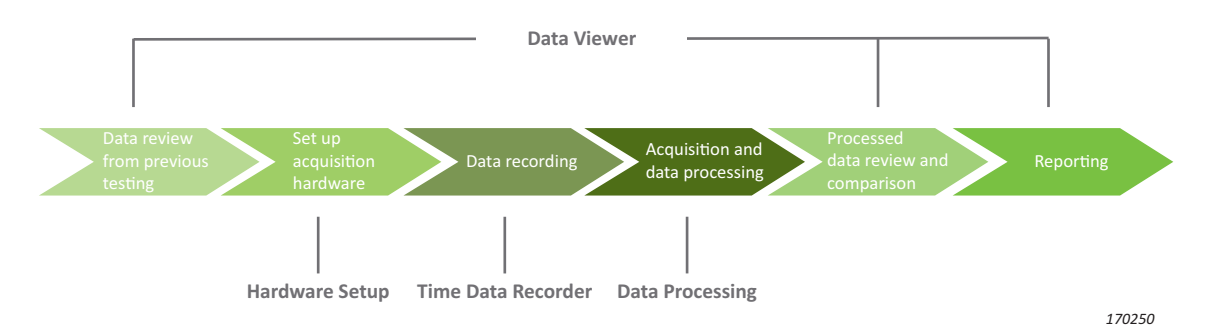

# Licencing that fits your needs

The four core applications can all be used stand-alone or incorporated into the main application, BK Connect Data Processing. On its own, Data Processing is purely for time or frequency data post-processing, however when the Hardware Setup licence is present, you can also measure in real time. When the Time Data Recorder licence is present, you can simultaneously record and post-process test data to quickly produce your final results and/or reports.

#### BK Connect Hardware Setup

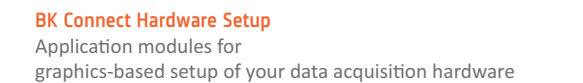

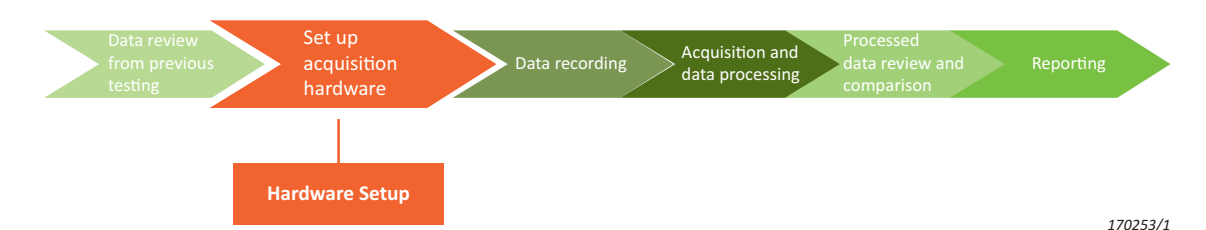

BK Connect Hardware Setup allows you to connect to a front end and prepare the physical setup. You can use the Hardware Setup application stand-alone with your LAN-XI front-end system to quickly and easily assign all of your transducers via TEDS' automatic detection or manual drag-and-drop. The HW Setup Table provides a quick overview of the hardware configuration including signal names, DOF information, transducer calibration information and front-end settings. This is coupled with the Hardware Matrix which provides you with an interactive graphical display of the front end, including real-time display of the LAN-XI LED status rings, enabling you to understand the state of your instrumentation from inside the BK Connect user interface. Selections in the Hardware Matrix are instantly reflected in the HW Setup Table, which makes it very easy to handle large channel counts as the channel table scales automatically to the selection in the matrix.

The real-time monitors in BK Connect Hardware Setup include time, profile vs time, level, FFT spectrum, 1/3 octave spectrum, and FFT spectrogram displays and PC sound-card-based audio playback to give you confidence in your instrumentation setup and ensure you are ready to start acquiring data. A start/stop recorder is included to provide a simple data acquisition option.

You can also connect to a virtual front end based on a known hardware configuration. This enables you to prepare in advance for a test without having to connect to the physical front end and tie up test resources, which is especially useful when preparing for a large-scale test with many channels.

## BK Connect Hardware Setup Type 8401

Type 8401 allows connection of up to two LAN-XI front-end modules or a single LAN-XI Light module. Two Type 8401 licenses can be stacked together to provide unlimited module access. Once connected:

- Create and manage transducers in the transducer database, including auxiliary transducers
- Assign transducers to front-end channels (assuming no TEDS) including selection of correction curves for select HBK transducers
- Perform transducer verification (calibration)
- Real-time monitor displays
- Simple start/stop recording to a .bkc file
- Set up the generator output of your LAN-XI front end
- Select the channels from a .dbc file, then edit the CAN-bus .dbc file for use in acquisition

You can manage the setup using the real-time monitor display, which provides instant and continuous visual feedback on signals coming in to the front end. The displays start immediately upon connecting to the front end, so no initialization is needed and start-up is extremely fast.

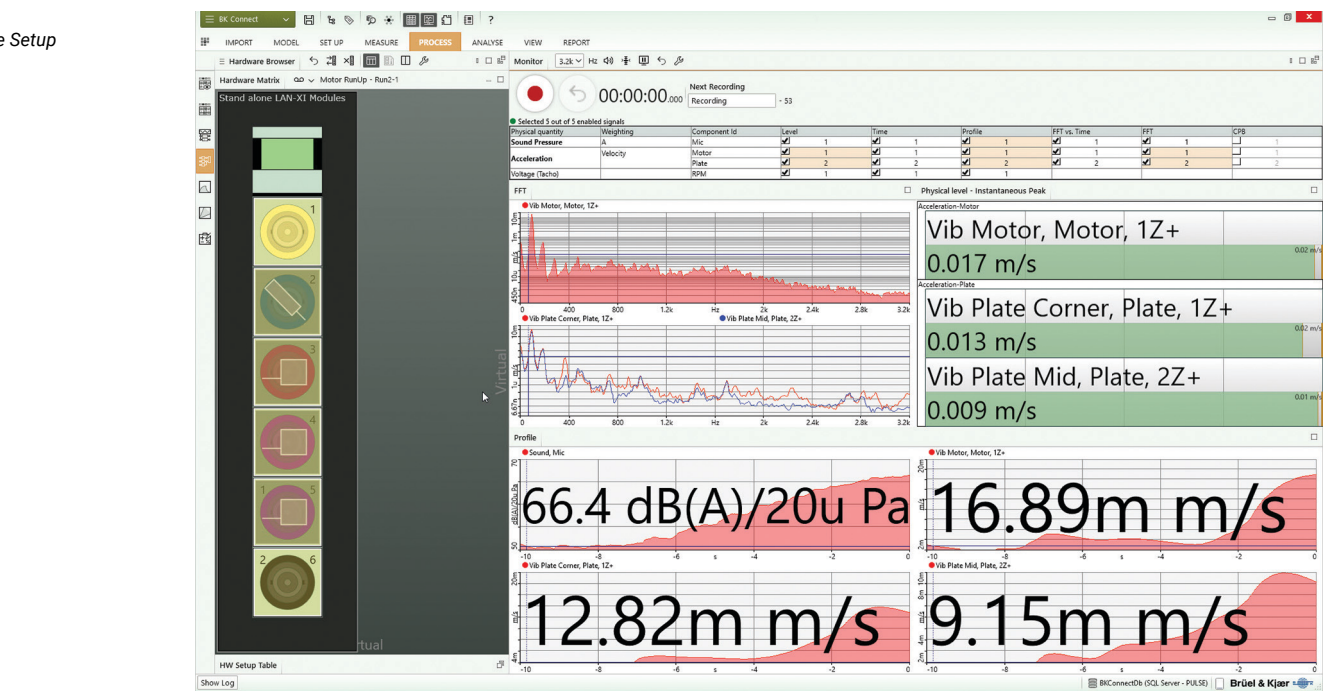

#### Generator Setup

The Generator Setup task can be used to configure the output of your connected LAN-XI hardware. Once set up, start the generator in the Standard Measurement or Time Data Recorder task, or in the Monitor component's recorder.

*Fig. 2 Hardware Setup*

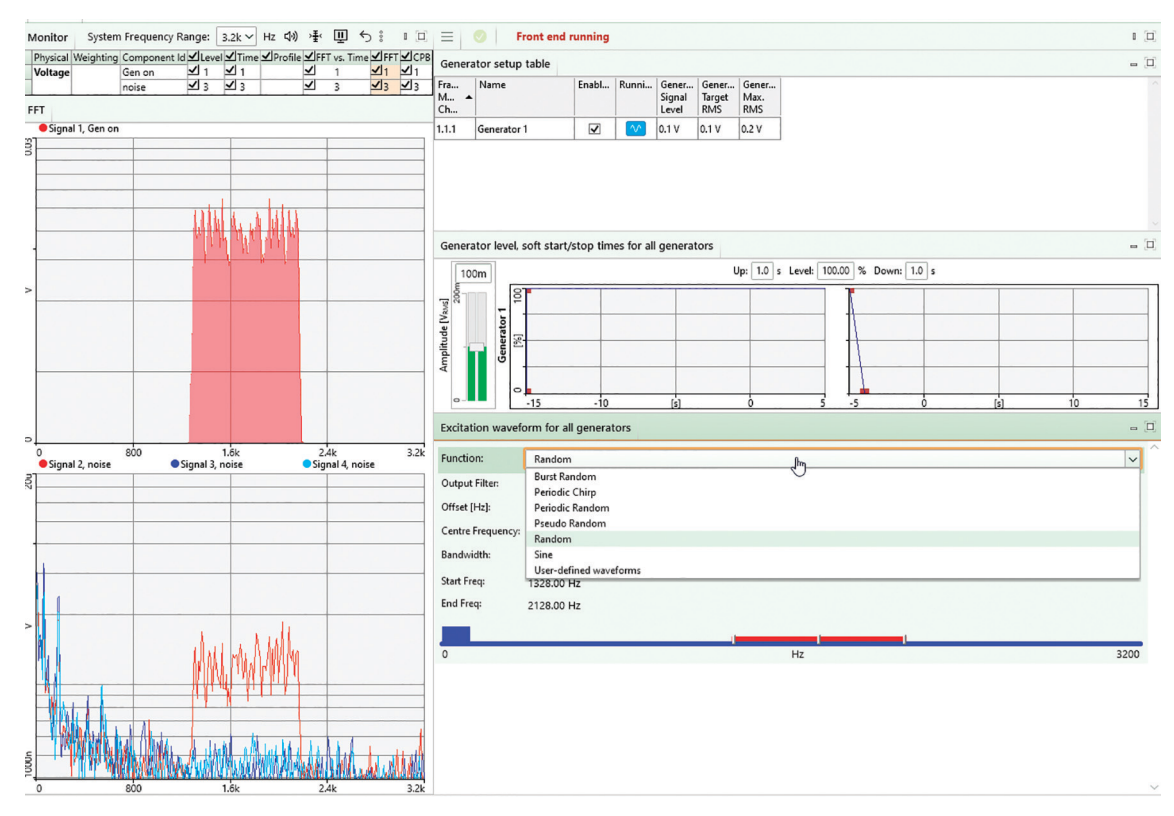

# CAN bus support

 $\equiv$  CAN Setup

a)

The setup, monitoring and recording of CAN-bus data is supported using the SAE J1939, ODBII or specific .dbc file. To start, use the CAN Setup task: Select which CAN connector to use and which CAN messages to use; then create CAN files, edit the parameters for the CAN messages and add CAN files together.

*Fig. 4 Tools in the CAN Setup task a) Setup sub-task: Select the CAN connector and CAN messages b) Editor sub-task: Create and edit CAN files*

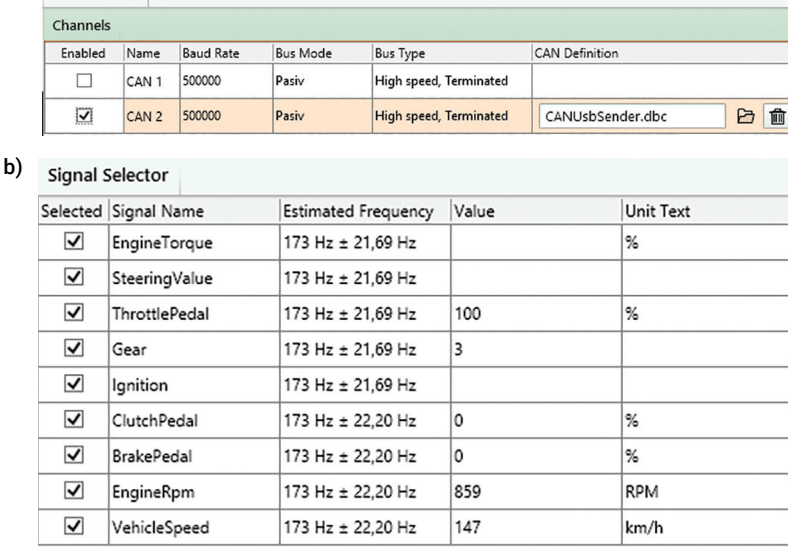

## GADI support

With generic auxiliary digital interface (GADI) support, you can insert 'slow' digital process values into the BK Connect data stream. Here they appear as auxiliary data and can be used similar to analogue auxiliary data (temperature, oil pressure, wind speed, etc.).

Since these process data samples are provided one at a time and are time-stamped by BK Connect when

received, there may be a small uncertainty imposed by the Windows® operating system. Likewise, this data is not buffered and streamed over the local area network (LAN) in the same way as normal high-speed input channels and may therefore be slightly offset. GADI, however, tries to align to normal buffering and transmission delays.

BK Connect Hardware Setup (advanced) Type 8401-A adds the ability to measure with an unlimited number of LAN-XI modules, as well as one-button accelerometer mounting check to check the mounted resonance state of your accelerometers\* . This is an invaluable aid, especially in high-channel count tests, to ensure that all accelerometers remain firmly mounted to the test structure throughout the test process. You can also perform a detailed verification of the performance of your LAN-XI hardware modules using the Module Verification tool. The tool checks that the electrical noise, distortion, input range levels and the high-pass filter setting of the modules are still within the manufacturer's specification, eliminating a source of uncertainty in your measurement chain.

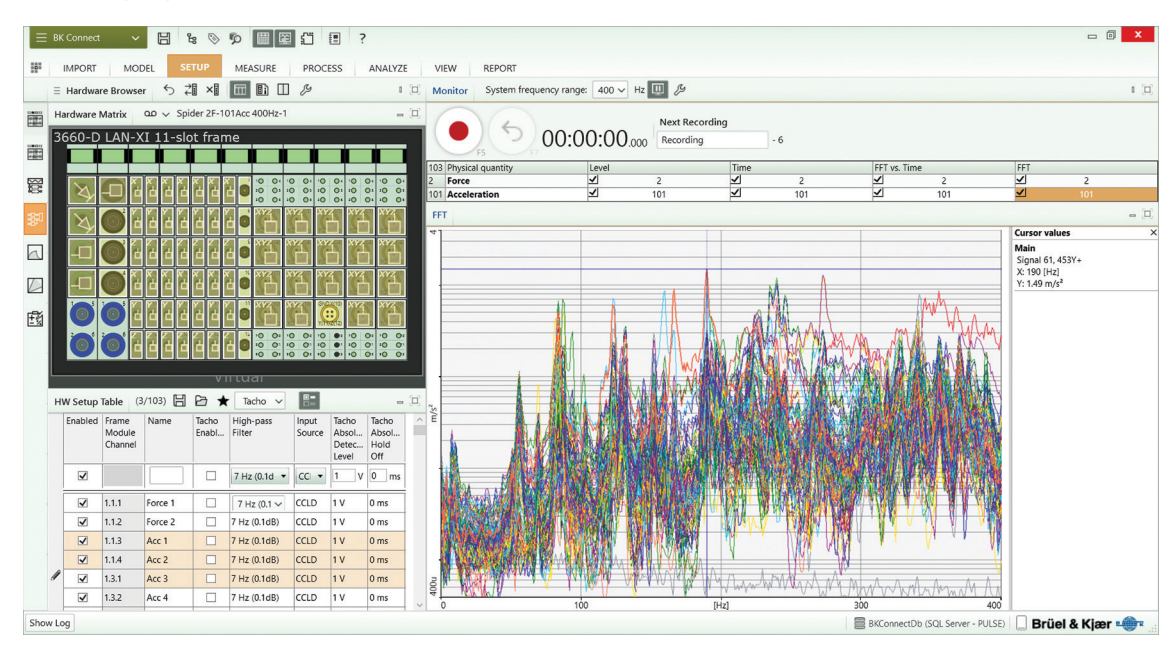

*Fig. 5 Hardware Setup (advanced) showing recording in the Monitor*

# Virtual Hardware Setup (free of charge)

BK Connect Virtual Hardware Setup Type 8401-V is a free licence that lets you use any physical front-end configuration that has been saved as a 'virtual front end.' The file can be used to assign transducers and configure the HW Setup Table as if you were using the actual physical hardware, thus allowing you to set up your test at your desk rather than in the lab or out in the field.

<sup>\*</sup> Requires accelerometers which support the accelerometer mounting check function.

This Windows®-based analysis software is delivered via download option or USB installation media. The licence is either: node-locked to a PC host ID or dongle; or floating, locked to a network server

# System

## PC SYSTEM REQUIREMENTS

- Windows® 10 Pro or Enterprise (x64) with either Current Branch (CB), Current Branch for Business (CBB), Semi-annual Channel (Targeted) or Semi-annual Channel servicing model
- Windows<sup>®</sup> 11 Pro or Enterprise (x64) with either Current Branch (CB), Current Branch for Business (CBB), Semi-annual Channel (Targeted) or Semi-annual Channel servicing model
- Microsoft $^\circledR$  Office 2019 (x32 or x64) or Office 2021 (x32 or x64)
- Microsoft® SQL Server® 2019 (SQL Server 2019 Express included with software)

## RECOMMENDED PC SYSTEM

- Intel® Core™ i9, 3 GHz processor or better
- 32 GB RAM
- 1 TB Solid State Drive (SSD) with 100 GB free space, or better
- 1 Gbit Ethernet network<sup>\*</sup>
- Microsoft® Windows® 10 Pro or Enterprise (x64) with CB
- Microsoft<sup>®</sup> Office 2021 (x32)
- Microsoft<sup>®</sup> SQL Server<sup>®</sup> 2019
- Screen resolution of 1920 × 1080 pixels (full HD)

#### FRONT END SUPPORT

One or more LAN-XI data acquisition modules (stand-alone or in frame)

\* A dedicated data acquisition network (LAN or WAN) is recommended. A network that only handles data from the front end improves the stability of the data

## Specifications – BK Connect Hardware Setup Type 8401

#### Prerequisites

• See system specifications

# Specifications

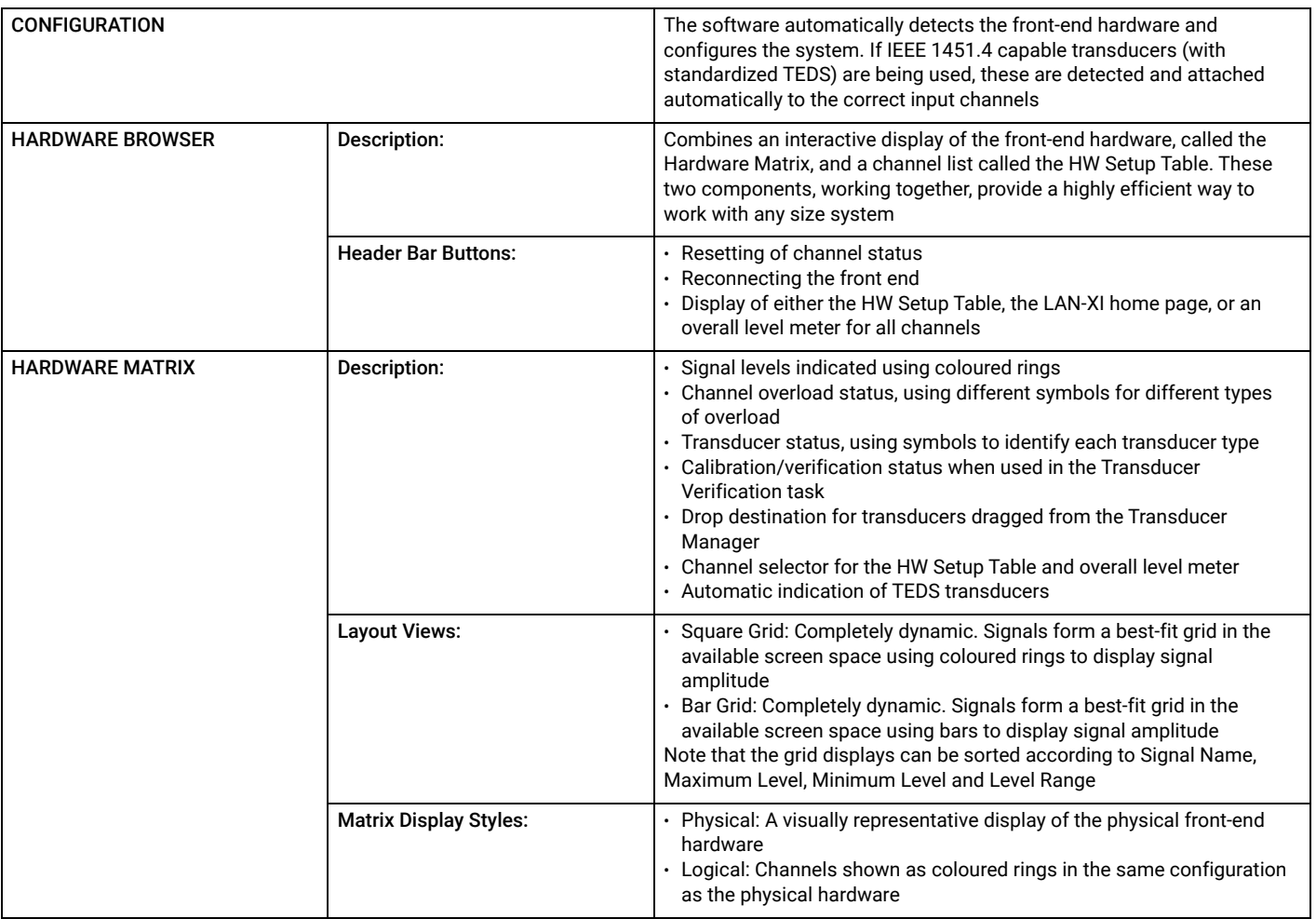

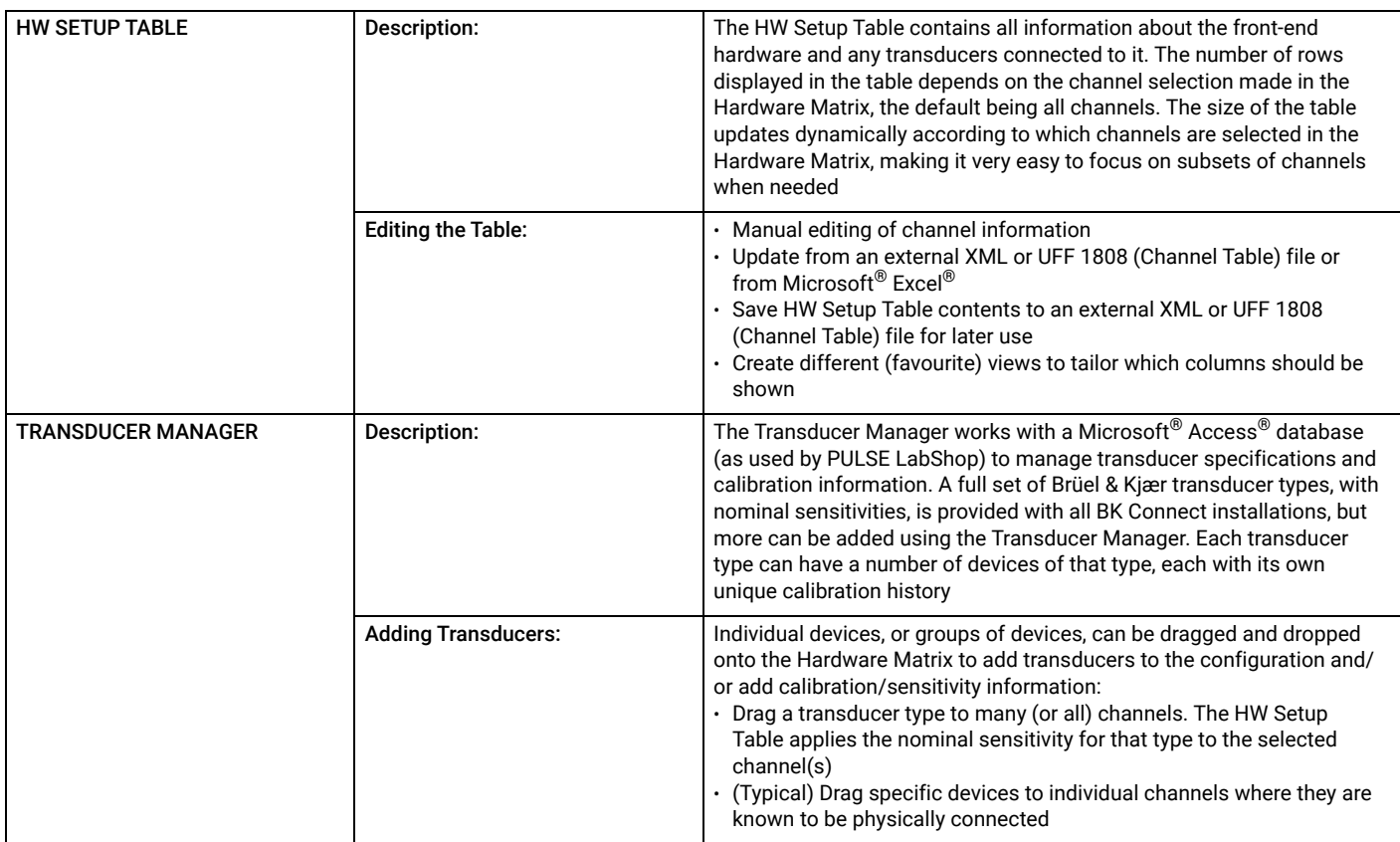

## Real-time monitor

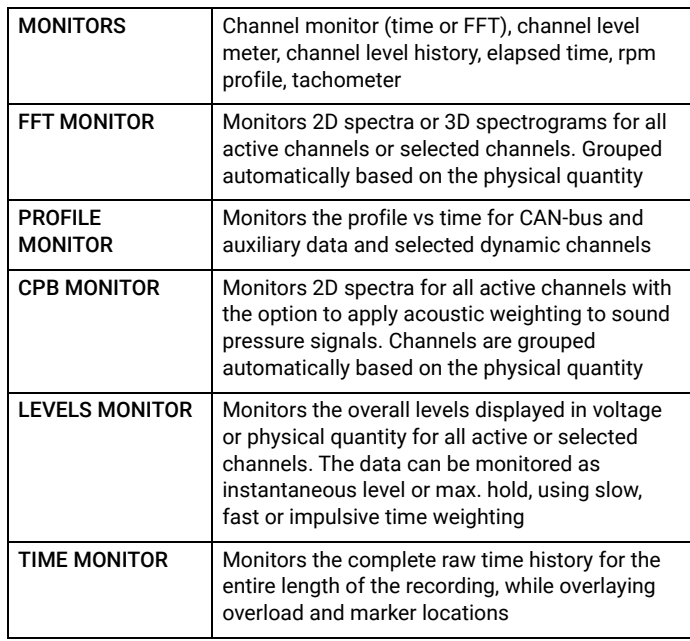

# Auxiliary parameter logging

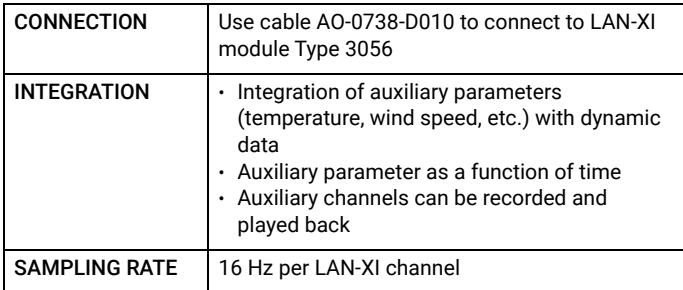

# CAN Setup

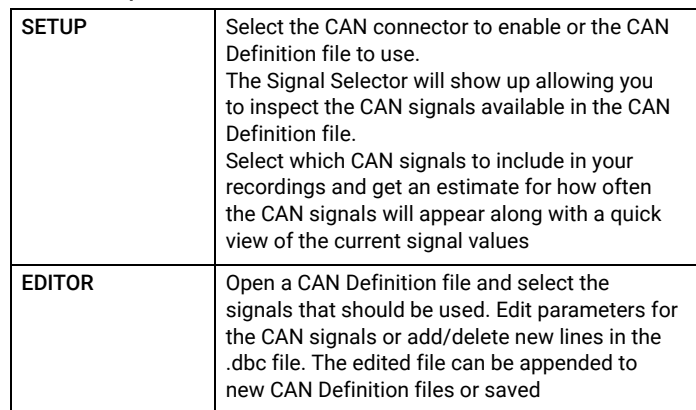

# Transducer Verification

Transducer Verification (under Setup) can be used either to verify that transducers are functioning correctly, or to make a new calibration A transducer calibrator is used to apply the necessary excitation for either verification or calibration. Multiple calibrators can be used simultaneously

The software automatically detects the calibrator signal and performs the verification/calibration, with coloured status indicators in the Hardware Matrix and HW Setup Table showing In Progress, Failed or Passed. At the end of the procedure, the Transducer Manager is updated along with the HW Setup Table and calibration information is added to the device's calibration history

# Waveforms

Software-determined arbitrary waveforms up to 2 Msamples Waveforms Available: Single fixed sine (continuous), stepped sine, random (continuous or burst), pseudo-random, periodic random. User-defined, arbitrary waveforms up to 25.6 kHz can be streamed or downloaded

# Specifications – BK Connect Hardware Setup Types 8401-A and 8401-V

**PREREQUISITES** 

• See system specifications

Virtual Hardware Setup Type 8401-V

as in Type 8401. No physical hardware is required

Set up of a virtual hardware configuration from a file using same tools

## Hardware Setup (advanced) Type 8401-A

#### PREREQUISITES

• BK Connect Hardware Setup Type 8401

#### ADDED FUNCTIONALITY TO TYPE 8401

- Support for more than two data acquisition modules
- System validation tasks (analogue diagnostics)
- Advanced system verification task, Accelerometer Mounting Check, that works with select Brüel & Kjær accelerometers utilizing unique Brüel & Kjær measurement chain technology

## Ordering information\*

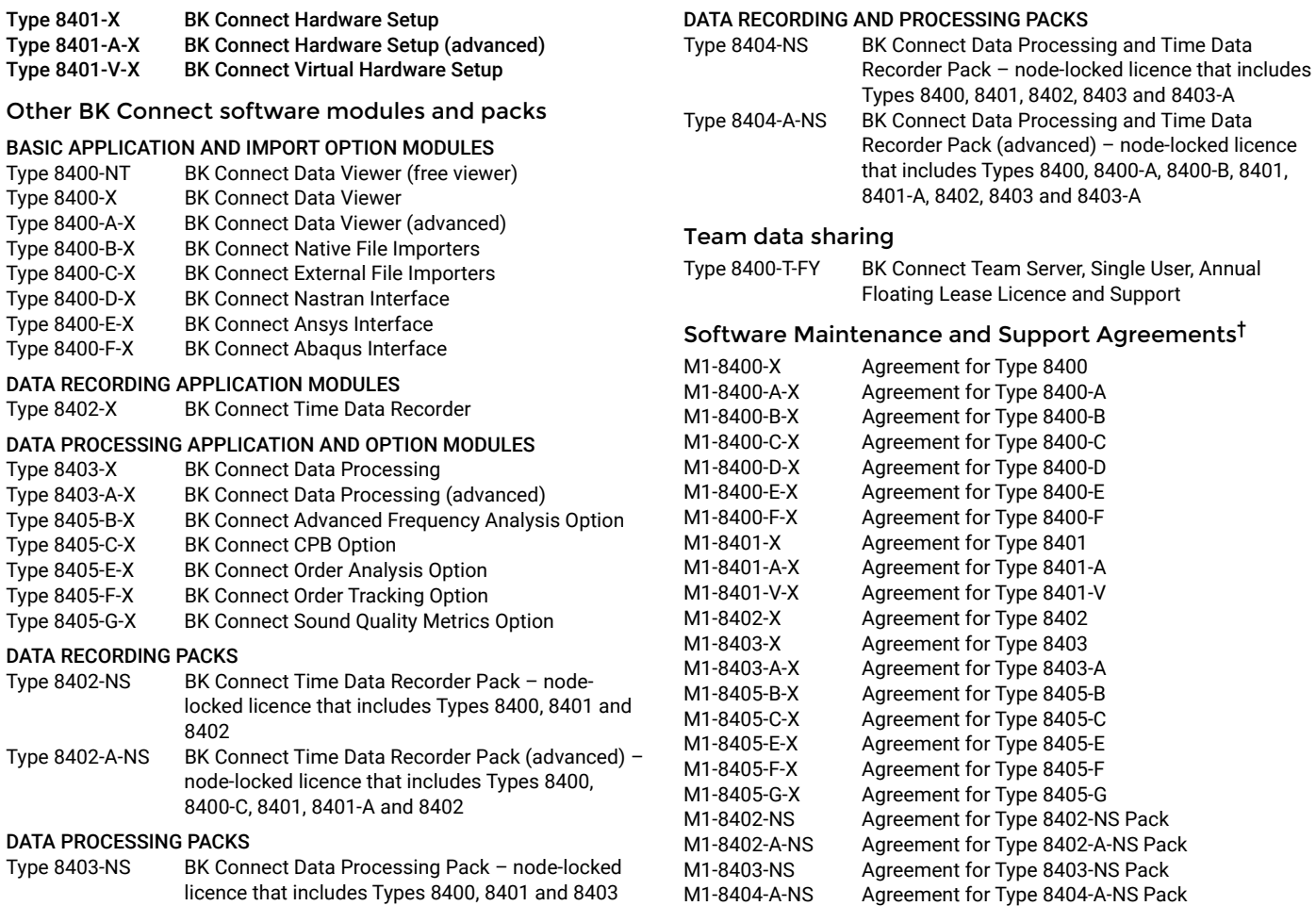

∭∭∭∭∭∭∭∭∭∭∭∭∭∭∭∭∭∭∭∭∭ 2022-07 © Hottinger Brüel& Kjær A/S. All rights reserved. 

\* "X" indicates the licence model can either be N: Node locked or F: Floating

† Agreement expiration date to be agreed at time of contract

Teknikerbyen 28 · DK-2830 Virum · Denmark<br>Telephone: +45 77 41 20 00 · Fax: +45 77 41 21 00<br>www.bksv.com · info@hbkworld.com<br>Local representatives and service organizations worldwide

M1-8402-NS Agreement for Type 8402-NS Pack

[To learn more about all HBK offerings, please visit hbkworld.com](https://hbkworld.com/) 

Although reasonable care has been taken to ensure the information in this document is accurate, nothing herein can be construed to imply representation or warranty as to its accuracy, currency or completeness, nor is it intended to form the basis of any contract. Content is subject to change without notice – contact HBK for the latest version of this document.

Brüel & Kjær and all other trademarks, service marks, trade names, logos and product names are the property of Hottinger Brüel & Kjær A/S or a third-party company.

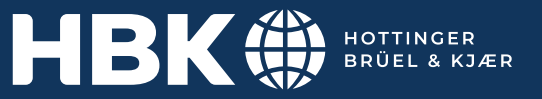